# **Best Practices for Adapting MadCap Flare's Design Templates**

#### Scott DeLoach – scott@clickstart.net Click**Start** – www.clickstart.net

MadCap Flare's design templates provide great starting points for setting up and designing HTML5 targets. In this session, Scott will share best practices for selecting, applying, and modifying a design template to a real-world project. During the session, he will demonstrate starting a new project using a template and applying a template to an existing project. In addition, he will share best practices and tips/tricks for adapting templates, including changing colors, images, font families, sizes, and colors, and other common modifications.

### **Overview**

#### **Why use a template?**

#### Design

- professionally designed
- easier to modify than create
- easier to swap templates

#### Organization

setup based on best practices

#### **Content**

- **Employee Handbook Policies & Procedures**
- Medical Office P&Ps

#### **Where are the templates?**

- <https://www.madcapsoftware.com/downloads/madcap-flare-project-templates>
- **Built-in**
- DIY ("do it yourself")

#### **What's in a template?**

- sample topics
- "home" topic
- "landing" topic
- images
- **■** stylesheet(s)
- master page(s)
- page layout(s)
- condition tag set
- **•** sample glossary
- skins
- sample targets
- sample TOC
- variable set

# **Applying a template to a new project**

#### **Find and select a template**

See what's built-in

- Open Flare
- Open the New Project wizard (**File** > **New Project** > **New Project**)

#### See what's new

- <https://www.madcapsoftware.com/downloads/madcap-flare-project-templates>
- Download flprjzip
- **•** Double-click, unzip, open

### **Applying a template to an existing project**

- Find and select a template
- Decide what you want
- Decide what you don't want
- Filename matching

#### **What do I need to keep?**

#### Topics

- one topic (at least)
- sample "home" topic
- **•** sample "landing" topic

#### Design files

- images
- stylesheets
- master page(s)
- page layout(s)
- skins

Tip: Unused files report

# **Modifying a template**

#### **Design files 101**

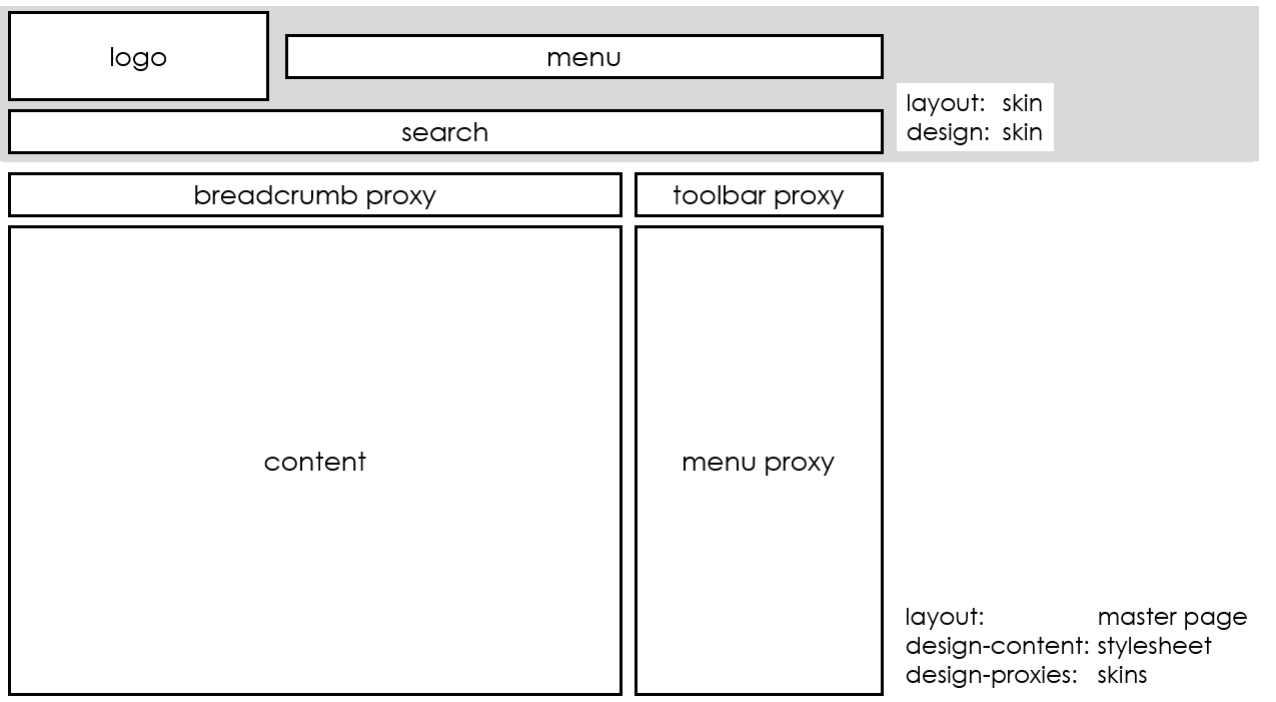

#### **Top-down approach**

- skin
- master page
- **•** proxies and their skins
- stylesheet

#### **Workflow**

- Modify template
- Use/Apply template
- Add missing styles/design elements
- **■** Adjust design

#### **How to change home page**

- Home.htm
- **•** StylesForHomePage.css
- HomePage.flmsp
- Images

#### **How to change landing page**

■ sample landing topic

#### **How to change topics**

■ sample topic

Tip: "Style samples" topic

#### **How to change colors**

- Skin(s)
- Stylesheet(s)

Tip: Find-replace

#### **How to change images**

- Skin
- Masterpage
- **Topics**

Tips:

#### ▪ **View** > **Link Viewer**

Assets (often used in skin)

#### **How to change font (family, sizes, colors)**

- **Stylesheet**
- Skin (family should be set to default)

Tip: CSS variables

## **About the presenter**

Scott DeLoach is the Founder of Click**Start**, where he provides training and consulting for MadCap Flare, embedded user assistance, JavaScript/jQuery, CSS, and HTML5. He has been developing browser-based help systems for 25+ years, and he has received four Best in Show awards for his work from STC.

Scott is a certified Flare and Doc-to-Help instructor, and he is the author of *MadCap Flare: The Definitive Guide*, *CSS to the Point*, and *HTML5 to the Point*. For more information about Scott's books see [www.lulu.com/clickstart.](../../rwd_wua15/Output/scott/word/www.lulu.com/clickstart)

You can reach Scott at [www.clickstart.net](../../rwd_wua15/Output/scott/word/www.clickstart.net) or by email at [scott@clickstart.net.](mailto:scott@clickstart.net)

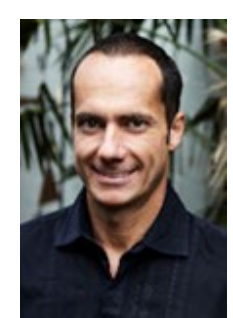